# **Public Hearings – July 2020 Time: 1:30-2:30 p.m. – Location: WebEx**

## **General Information**

The State Health Coordinating Council (SHCC) holds six public hearings in July for the purpose of receiving comments and adjusted need determination petitions regarding the North Carolina Proposed State Medical Facilities Plan (SMFP). A member of the SHCC presides at each public hearing. Members of the Healthcare Planning and Certificate of Need Section of the Division of Health Service Regulation of the NC Department of Health and Human Services also attend.

All petitions submitted by the deadline and all oral remarks made at the public hearings will be posted as soon as feasible after the July 29 public hearing. All other written comments received by the August 12 comment deadline will be posted as soon as feasible after the deadline. All such documents will be posted at [https://info.ncdhhs.gov/dhsr/mfp/petitions.html.](https://info.ncdhhs.gov/dhsr/mfp/petitions.html) Refer to Chapter 2 of the SMFP [\(https://info.ncdhhs.gov/dhsr/ncsmfp/index.html\)](https://info.ncdhhs.gov/dhsr/ncsmfp/index.html) for more specific information about submission of petitions and comments.

## **Sign In to the Public Hearing**

If you plan to attend the public hearing, please email Amy **before noon** on the date of the public hearing [\(amy.craddock@dhhs.nc.gov\)](mailto:amy.craddock@dhhs.nc.gov). Let her know whether you wish to make oral remarks. If your email makes no mention of speaking, she will assume that you do not wish to make oral remarks. You must send Amy a separate email for each hearing you wish to attend, regardless of whether you wish to speak. We are required to have a list of the members of the public who attend each public hearing.

### **Instructions for WebEx Meetings**

All July 2020 public hearings will be held via WebEx. No hearings will be held in physical locations. If you wish to present oral remarks, we prefer that you join via video. Otherwise, please join by audio only. Instructions for joining each specific public hearing are at the end of this document. Note that the links and call-in numbers are different for each date.

#### **How to Obtain the WebEx App**

The application is free (WebEx Meetings) and works on desktop computers (PC/Mac), laptops, tablets, and mobile phones. You do not need to install WebEx to join the event, but if you prefer to do so, follow these instructions: (1) tablet or mobile phone, go to the App Store (Apple) or Google Play (Android): or (2) for a PC or MAC, go to<https://www.webex.com/downloads.html> and follow the instructions.

#### **Presenting Oral Remarks at a Public Hearing**

People who present oral remarks at public hearings must provide Healthcare Planning with an electronic copy of their remarks, preferably **before** the public hearing. **Email oral remarks to [DHSR.SMFP.Petitions-Comments@dhhs.nc.gov.](mailto:DHSR.SMFP.Petitions-Comments@dhhs.nc.gov) Include the words "Oral Remarks" and the date of the public hearing in the subject line.** Healthcare Planning must receive electronic copies of all oral remarks no later than **5:00 p.m. on July 29, 2020.** Late submissions will not be posted.

Please note that speakers may make oral remarks using a video connection, but may not use electronic presentations (e.g., screen sharing, PowerPoint). The length of time allowed for oral remarks is likely to vary by the total number of people who wish to speak. It could be as little as 3 minutes, or as much as 10 minutes. Typically, speakers usually have about 5 minutes.

#### **Joining the Public Hearing**

The WebEx event will open at **1:15 p.m.** so that we can make sure everyone's connections are working. The hearing will not start before 1:30. If you plan to present oral remarks, please join via video, if possible.

There are 3 methods by which to join a public hearing. Instructions for each public hearing are listed in the table on the next page: (1) click on "Click here" in the  $2<sup>nd</sup>$  column to Join the Event; (2) paste the URL/link from the  $3<sup>rd</sup>$  column into your browser, preferably Google Chrome; or (3) call the conference line and enter the access code listed in the 4<sup>th</sup> column.

When you "Join the Event" or paste the URL into your browser, but cannot hear or be heard, click on the bubble that has 3 dots and a menu will pop up in the center of your screen near the bottom (see picture below). Click on "Audio Connection" and you will be prompted for your phone number; enter your phone number and you will receive a call from the WebEx system, so that you can hear from your phone. The public will not be able to see your complete phone number.

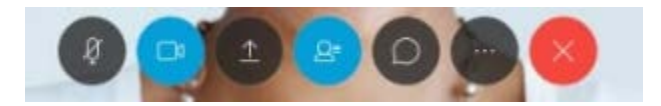

If you have other problems, text Tom Dickson at 919-345-9706. If you don't get a response very soon (he may be helping someone else), text Amy Craddock at 919-521-7944.

#### **During the Public Hearing**

To avoid extraneous noise, please mute your audio unless you are presenting your oral remarks.

If you would like to make oral remarks at a public hearing, but did not email Amy beforehand, wait until all other speakers have finished. The presider will ask whether additional people wish to speak. At that time, unmute yourself and announce that you wish to speak.

If you find that things freeze during the public hearing, just give it a minute. Don't disconnect immediately. Things will probably go back to normal.

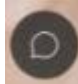

If you are joining by video, clicking on this icon at the bottom of your screen will open a "Chat" area on the bottom right of your screen. Use the chat function to communicate with the host (Tom or Amy) if you are having difficulties hearing.

Even though we are meeting remotely, the public hearings will be recorded as usual, including the "chats." The chats are public records.

# **Instructions for July Public Hearings**

## **If prompted, the password for all public hearings is: SMFP2021**

**The phone number for all conference calls is: 1-415-655-0003**

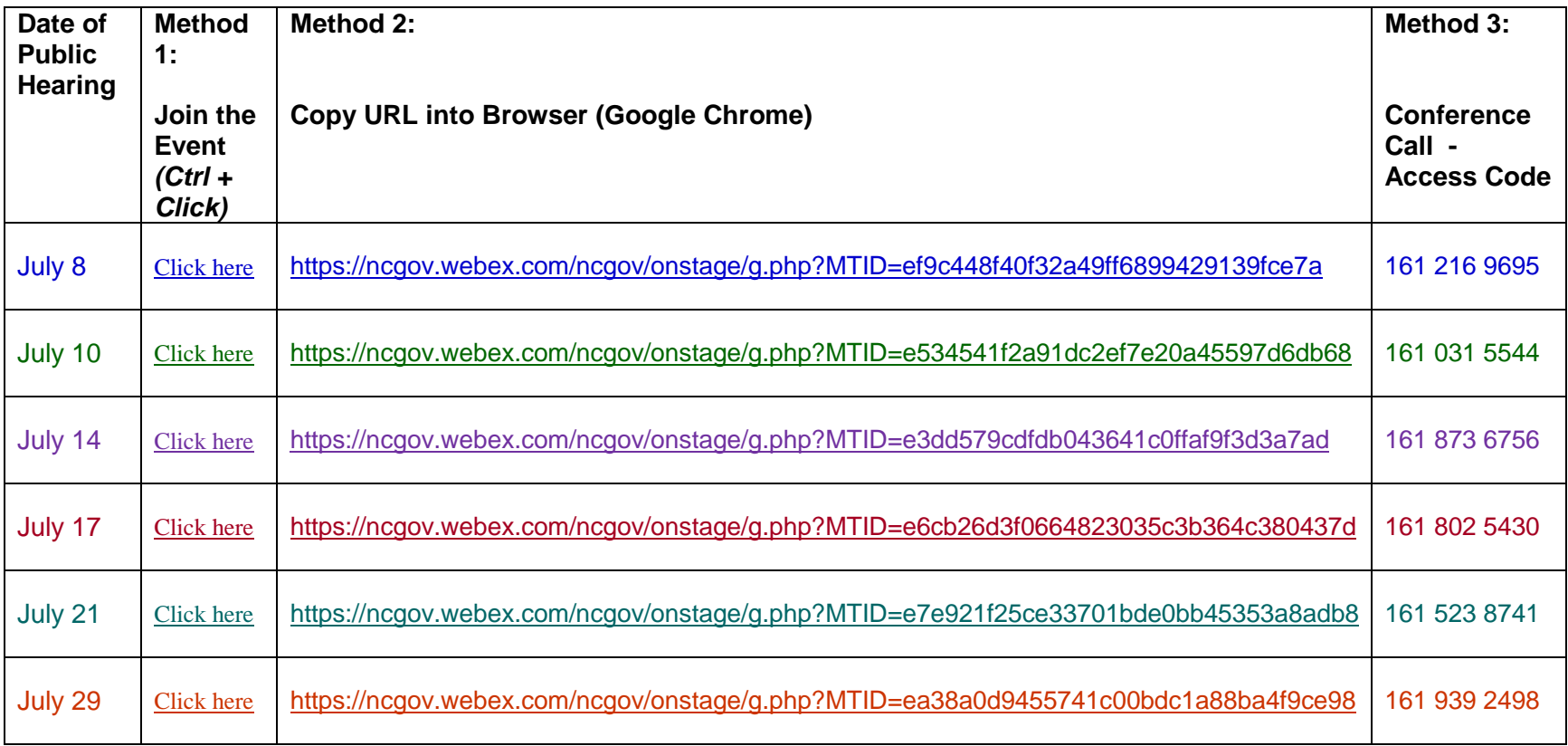